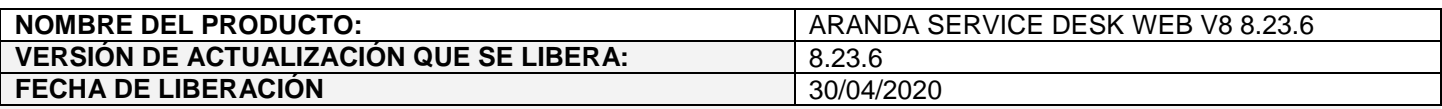

## **DESCRIPCION DE CADA ERROR CORREGIDO**

## **CASO 200123:**

 $\checkmark$  Se realiza ajuste en USDKV8 para solucionar problema presentado con el campo "Descripción" al crear solicitudes sin campos adicionales teniendo un solo proyecto activo. Ahora el campo se muestra siempre habilitado.

## **DESCRIPCIÓN DE CAMBIOS IMPLEMENTADOS**

## **Acceso directo para categorías (link de acceso al caso):**

 Se realiza ajuste en la consola web de usuarios (USDKV8) para permitir generar la URL de acceso directo a una categoría.

Ahora al ingresar a crear un caso, en la selección de categorías (modo tarjetas y modo listado) se muestra un ícono de link que permite copiar la URL de acceso directo a la categoría.

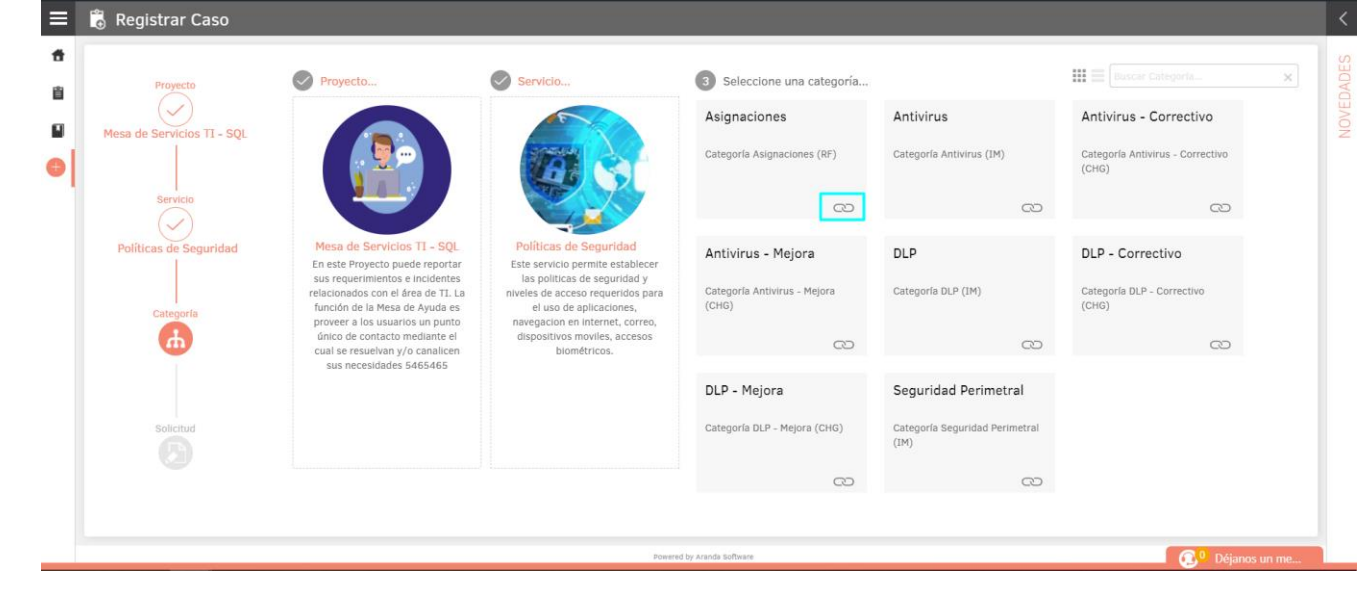

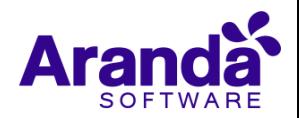

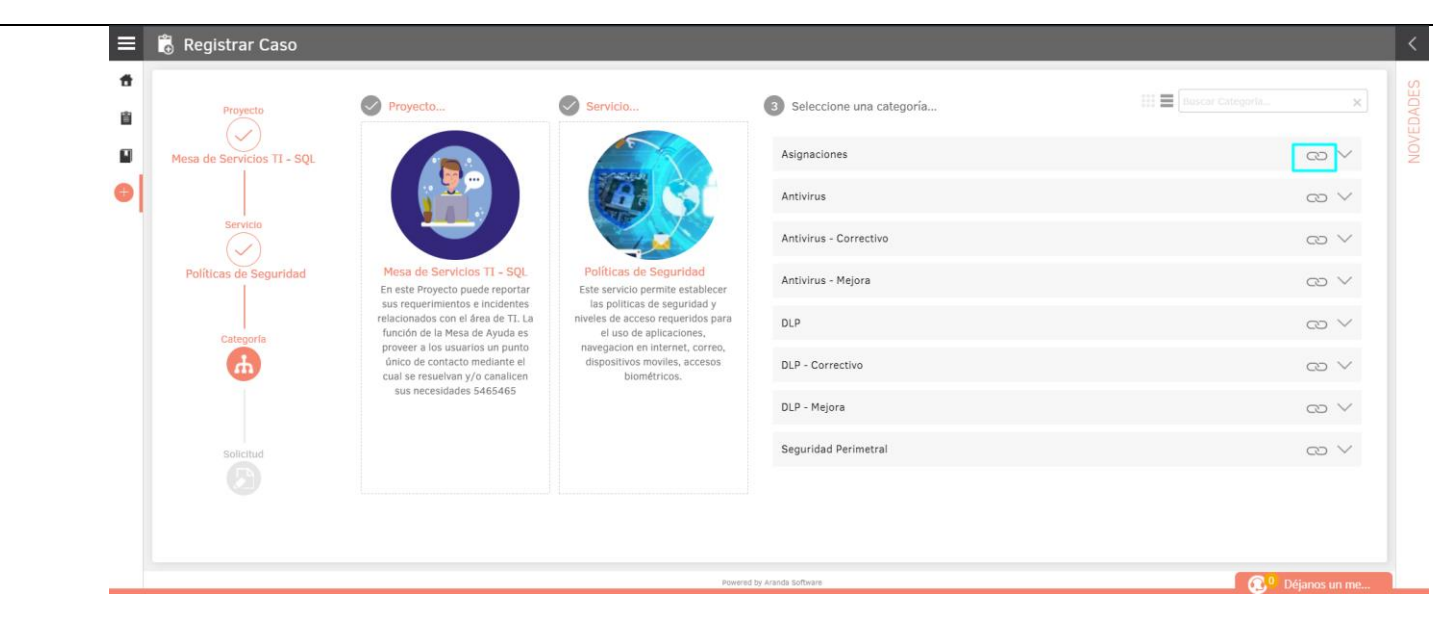

Al dar clic en el ícono se presenta una ventana que muestra la URL. Si el navegador lo permite, al seleccionar el ícono se copia de forma automática la URL, en caso contrario se puede copiar desde el botón "Copiar" disponible en la ventana.

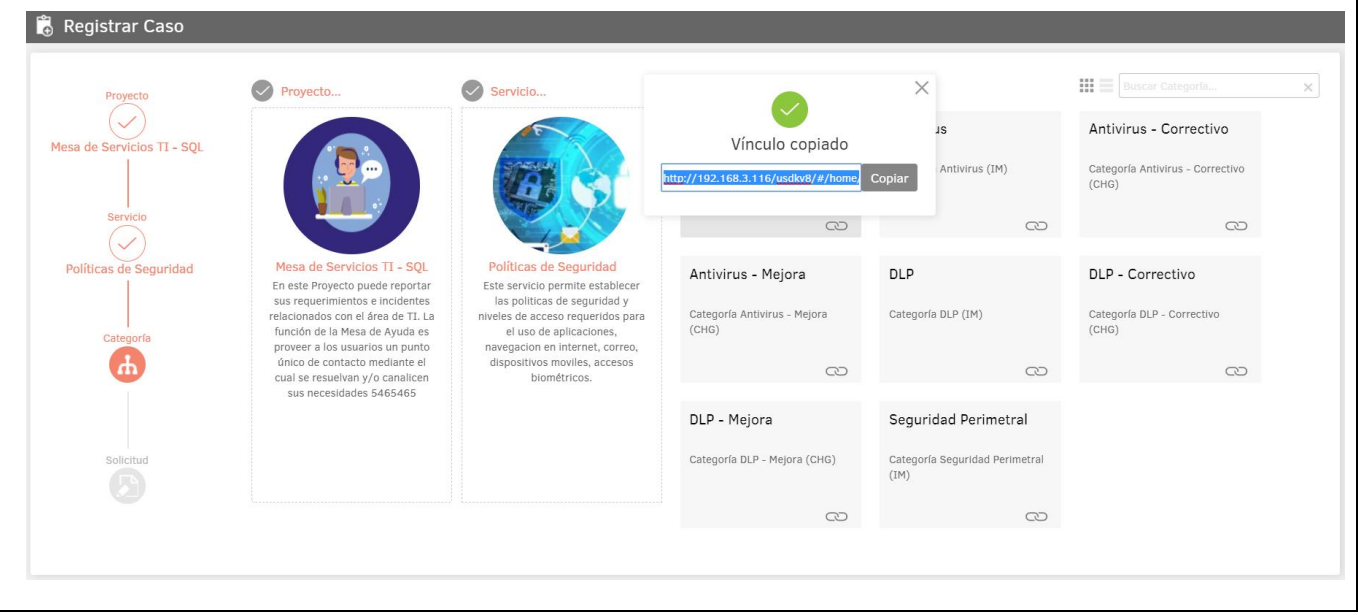

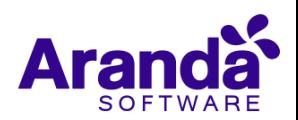

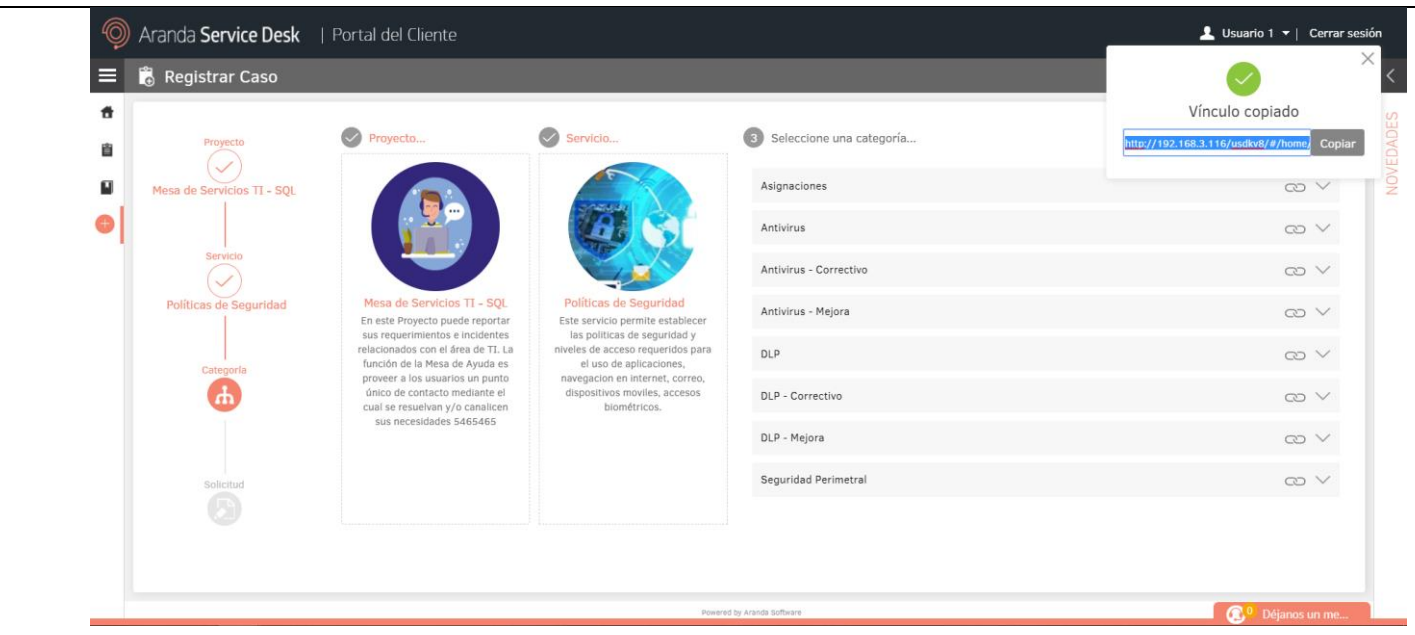

La ventana se puede cerrar dando clic en la x de la parte superior derecha o haciendo clic por fuera de ella.

Al pegar en un navegador la URL copiada, si ya hay un usuario autenticado o si la configuración de Single Sign on esta activa (con las credenciales guardadas) se carga automáticamente el formulario de creación de caso para esa categoría, en caso contrario primero se solicita la autenticación y una vez el usuario se autentica se muestra el formulario de creación de caso para esa categoría.

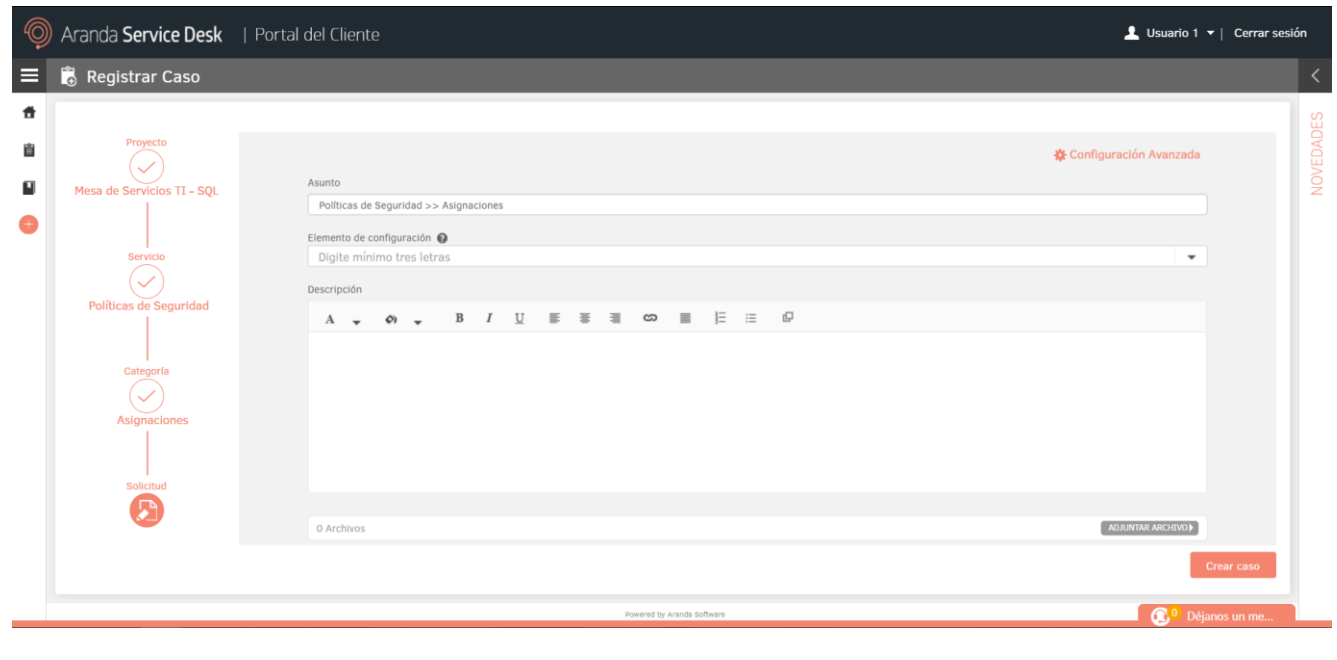

Si el usuario autenticado no está asociado al proyecto, servicio, categoría del caso se genera el siguiente error.

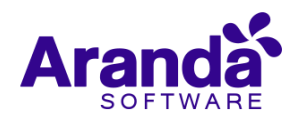

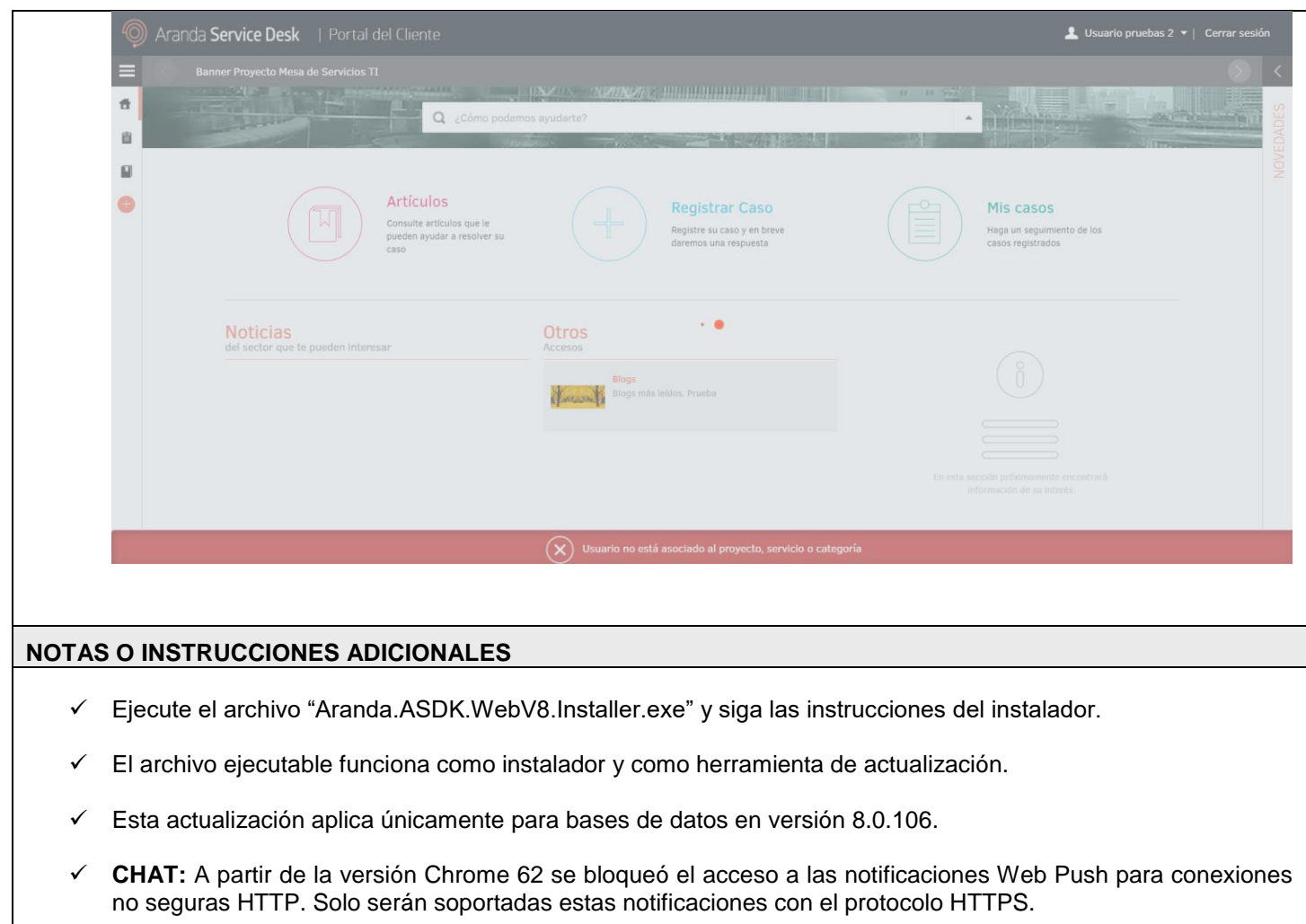

 En el motor de DB Oracle el tamaño máximo del contenido de un artículo es de 32.000 caracteres, por tanto, si se requiere incluir imágenes se recomienda utilizar imágenes de URL pública o imágenes linkeadas a un repositorio remoto para que al almacenarse en DB sean referenciadas con la URL de la imagen y ocupen menos espacio. No se recomienda pegar imágenes locales ya que se referencian como imágenes completas en base64.

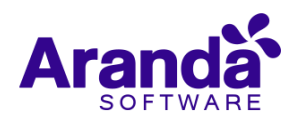